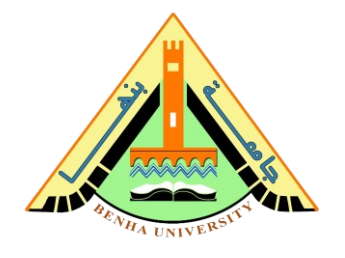

# **Lab no 08: Counter and Timer**

**The Purpose of this Lab is to**: learn about 555-Timer, BCD Decade Counter, decoder, seven-segment display, and Proteus Simulator.

In this lab, we will simulate a circuit that counts and displays numbers on the seven-segment display. Then your task is to implement the circuit and test it on the breadboard.

### **Required Components**

- Breadboard.
- 5V battery.
- Jumper wires.
- 330-ohm Resistor.
- 50k-ohm Resistor.
- 44k-ohm Resistor.
- 10nF (nano-farad) Capacitor
- 10uF (micro-farad) Capacitor.
- Led.
- 555 Timer.
- BCD Decade Counter IC 74LS90.
- Digital 7 segments display anode.
- Digital 7 segments decoder IC 7447.

### **Parts:**

1. Introduction to 555 Timer, Counter, decoder, and seven-segment display.

2. Simulate the counter circuit using 555 Timer, Counter, decoder, and seven-segment display on Proteus.

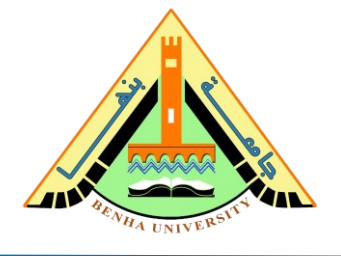

## **Part 1: Introduction to 555 Timer, Counter, decoder, and sevensegment display.**

➢ **555 Timer** IC is an integrated circuit used in a variety of timer, Time delay generation, Sequential timing, pulse generation, and oscillator applications. The 555 Timer may be used as a clock generator**.** The 555 Timer has two operating modes:

### **Monostable or one-shot Timer**

Monostable is a mode with only one stable state. When triggered, it goes to its unstable state for a predetermined time period, then returns to its stable state. Where the pulse width is determined by R1 and C1. Approximately tw =  $1.1 * R1*C1$  as shown in Figure 1.

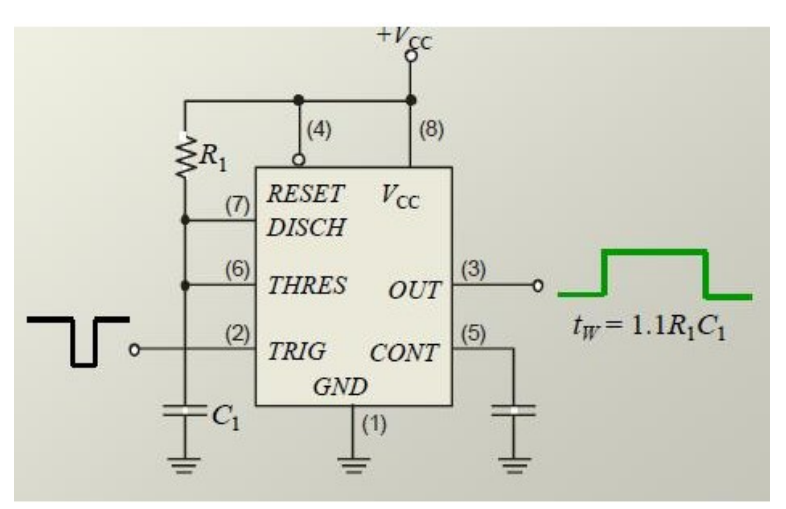

**Figure 1: Monostable or one-shot Timer**.

### **Astable Timer**

An astable is a device that has no stable states. The resulting output is typically a square wave that is used as a clock signal in many types of sequential logic circuits as shown in Figure 2.

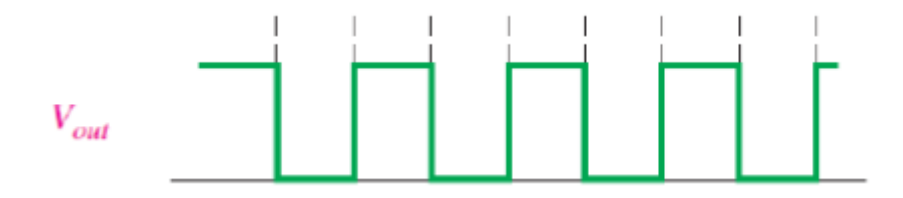

### **Faculty of Computers and Artificial Intelligence**

### **CS221: Logic Design**

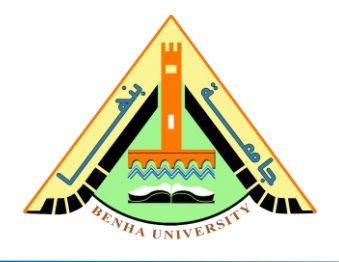

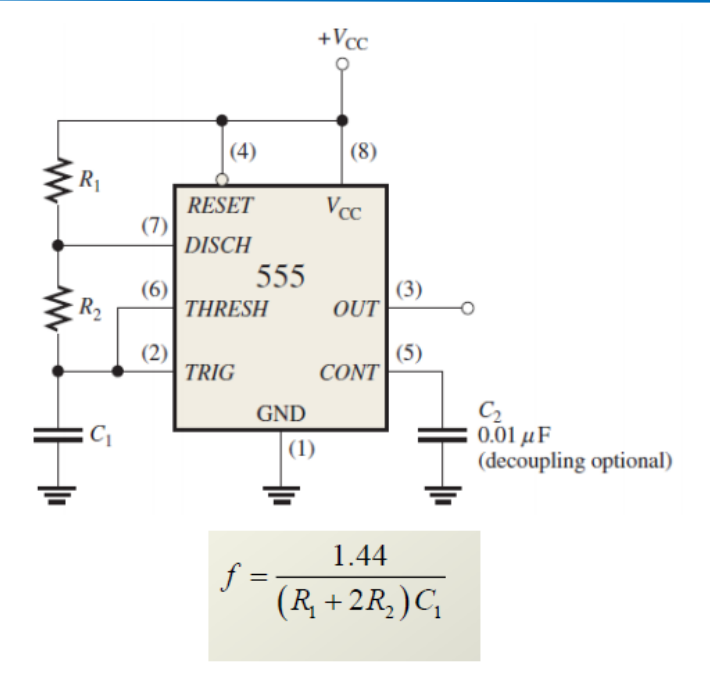

**Figure 2: A stable Timer**.

➢ **BCD Decade Counter** A binary coded decimal (BCD) is a serial digital counter that counts in a sequence of ten digits (from 0: 9) and then returns back to zero after the count of nine. When the Decade counter is at REST, the count is equal to 0000. A decade Obviously to count up to a binary value of nine, the counter must have at least four flip-flops within its chain to represent each decimal digit as shown in Figure 3.

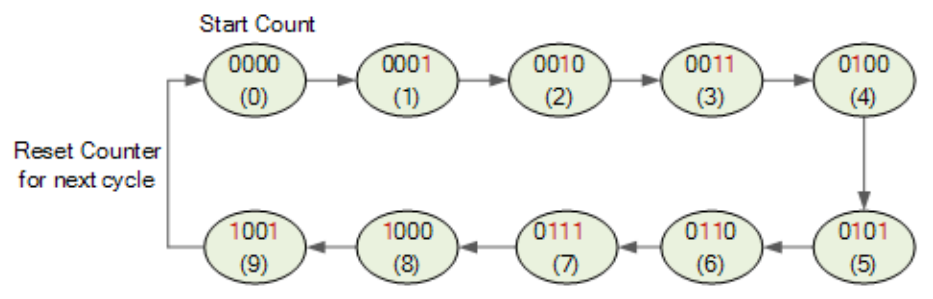

**Figure 3: BCD Decade Counter FSM.**

**Note:** Refer to Lab 7 to revise the BCD & Seven-Segment Display.

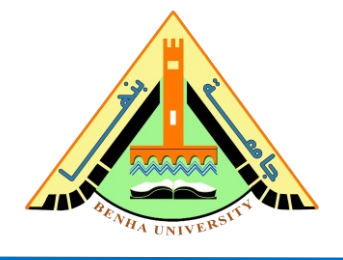

**Part 2:- Simulate the counter circuit using 555 Timer, Counter, decoder, and seven-segment display on Proteus.**

➢ **Timer 555** NE555 is a Timer that can be found in many electronic devices. It is a highly stable integrated circuit that can produce accurate time delays and oscillations as shown in Figure 4. The pinout and its functions are discussed below.

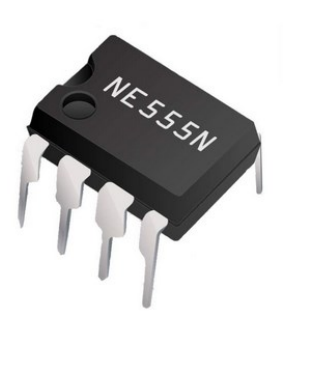

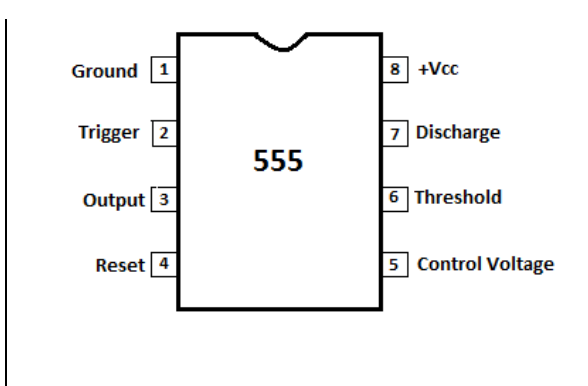

**Figure 4: NE555N IC & Pin Configuration.**

➢ **BCD Decade Counter 74LS90** is a MOD-10-decade counter that generates a BCD output code as shown in figure 5. The pinout and its functions are discussed below.

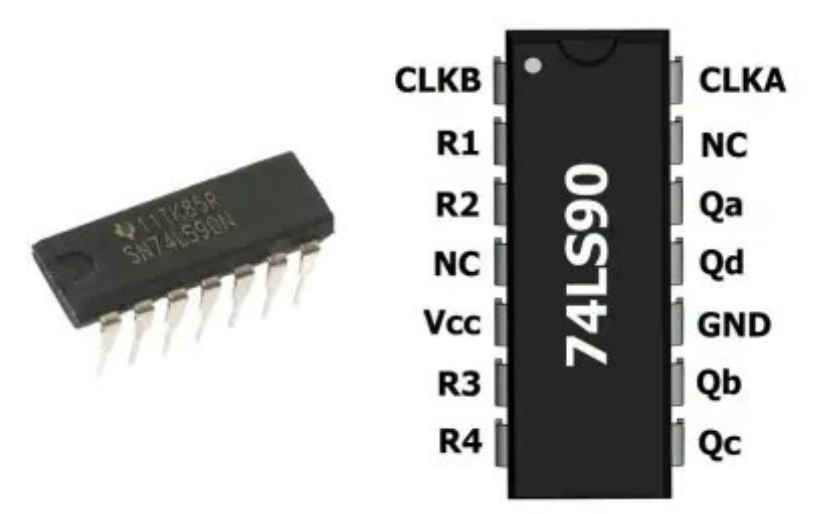

**Figure 5:- 74LS90 IC & Pin Configuration.**

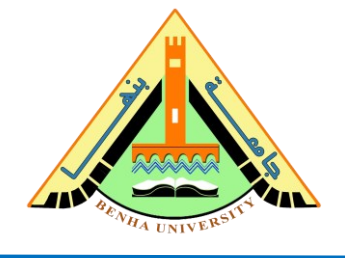

#### **Schematic for Decade Counter and the Seven-Segments Decoder.**

Figure 6 shows the schematic of Counter 74LS90, where QA, QB, QC, and QD are the outputs as shown in the truthtable. Once a clock is trigged, it counts up.

74LS90 BCD Decade Counter

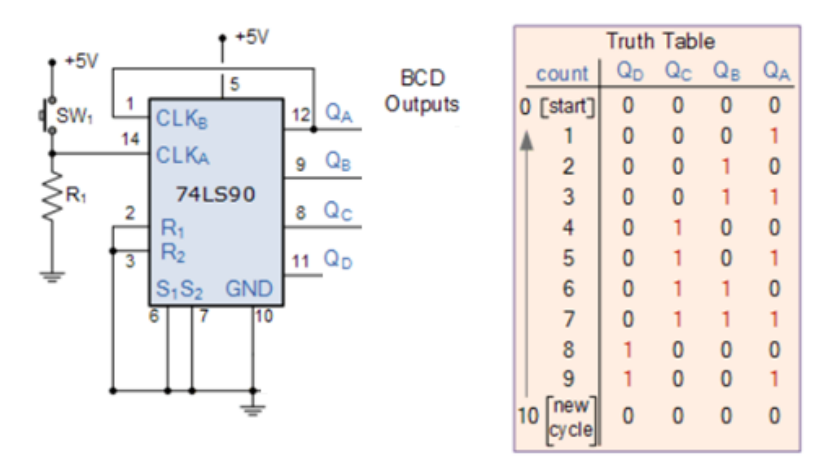

**Figure 6: Schematic of 74LS90 BCD Counter and Truth Table.**

Figure 7 shows the schematic of the seven-segment decoder and sevensegments display, where A, B, C, and D are the inputs. Once the binary inputs (A, B, C, D) are set, the display shows the equivalent decimal number of the binary code.

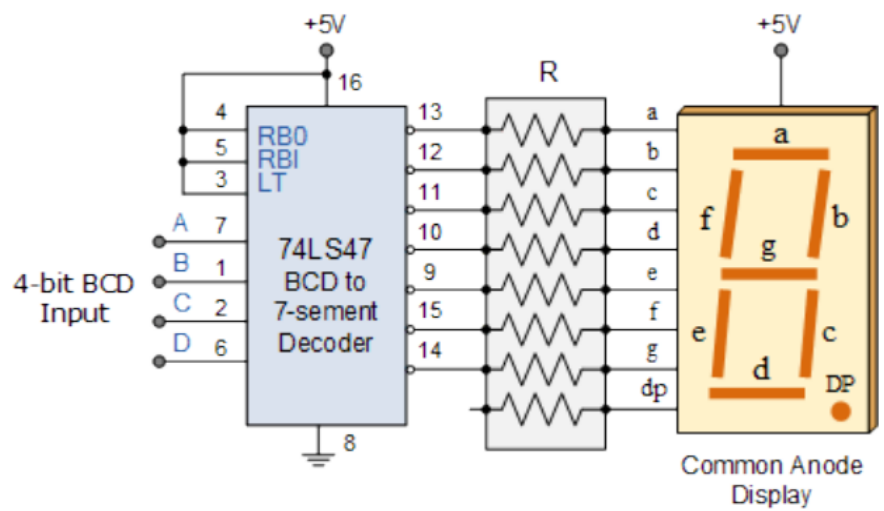

**Figure 7: Schematic of 74LS47 BCD to 7-segment Decoder.**

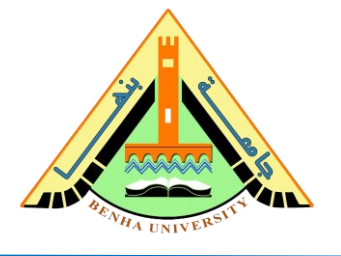

Figure 8 shows the schematic of the integration of the Counter 74LS90 and the seven-segment decoder and seven-segment display, where the counter outputs (QA, QB, QC, QD) are connected to the decoder inputs A, B, C, and D.

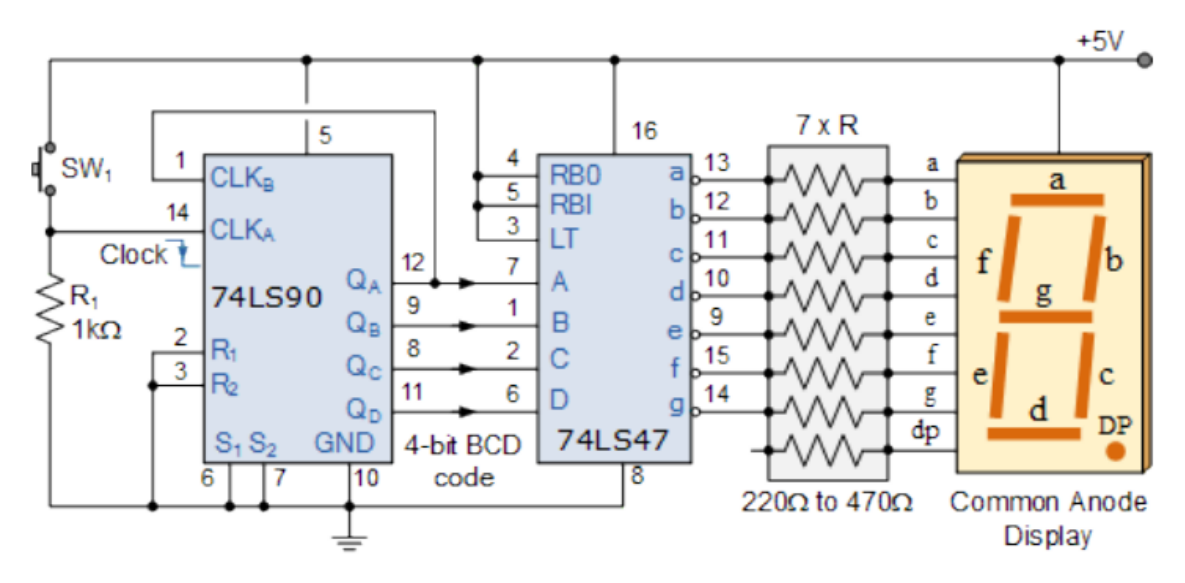

**Figure 8: Schematic of 74LS90 BCD Counter to 7-segment.**

#### **Steps to simulate the counter circuit In Proteus.**

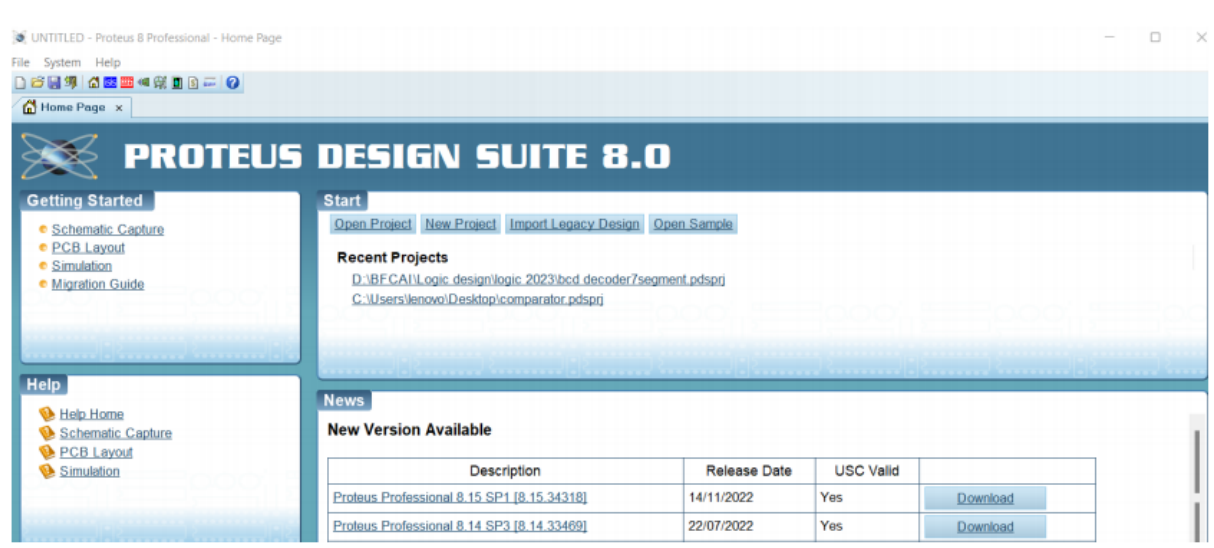

• **Open** Proteus Software.

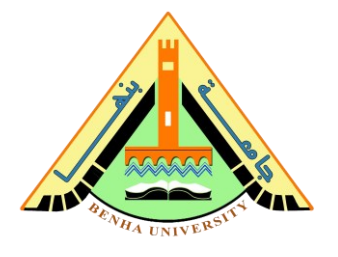

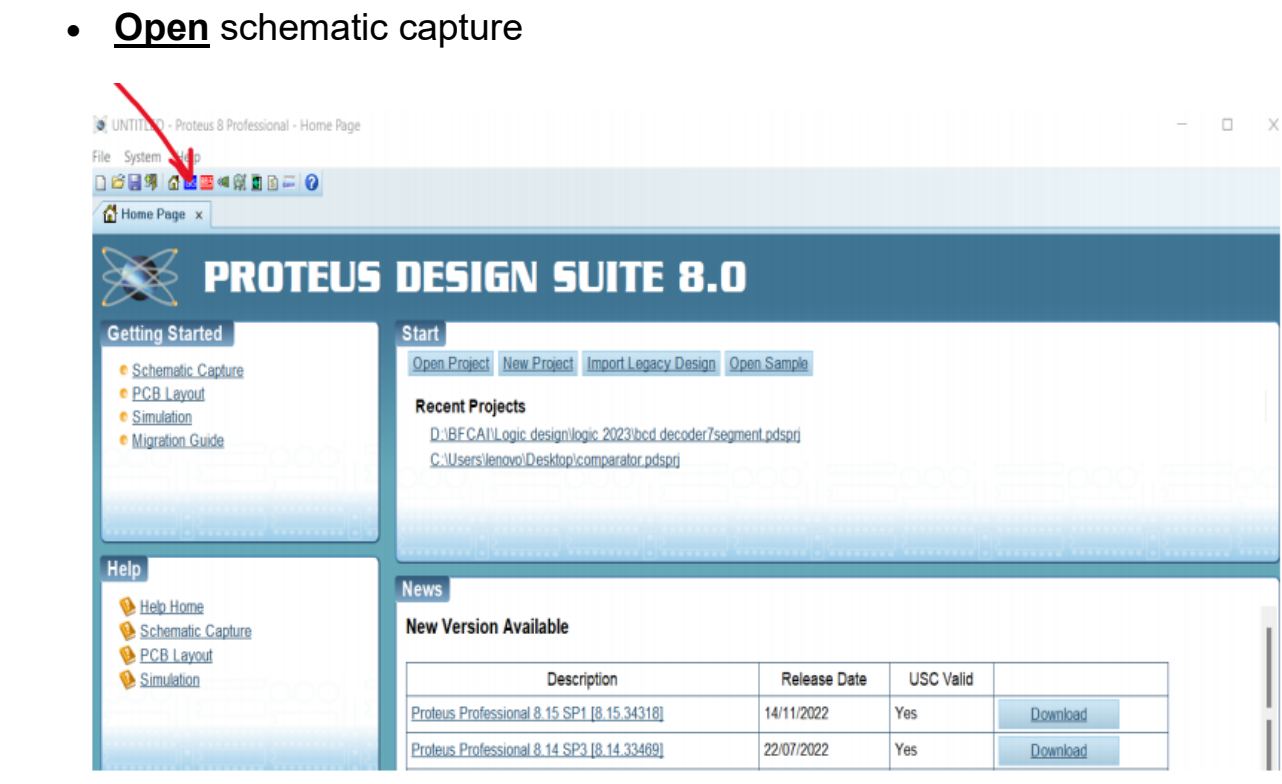

• **Open** pick devices from devices

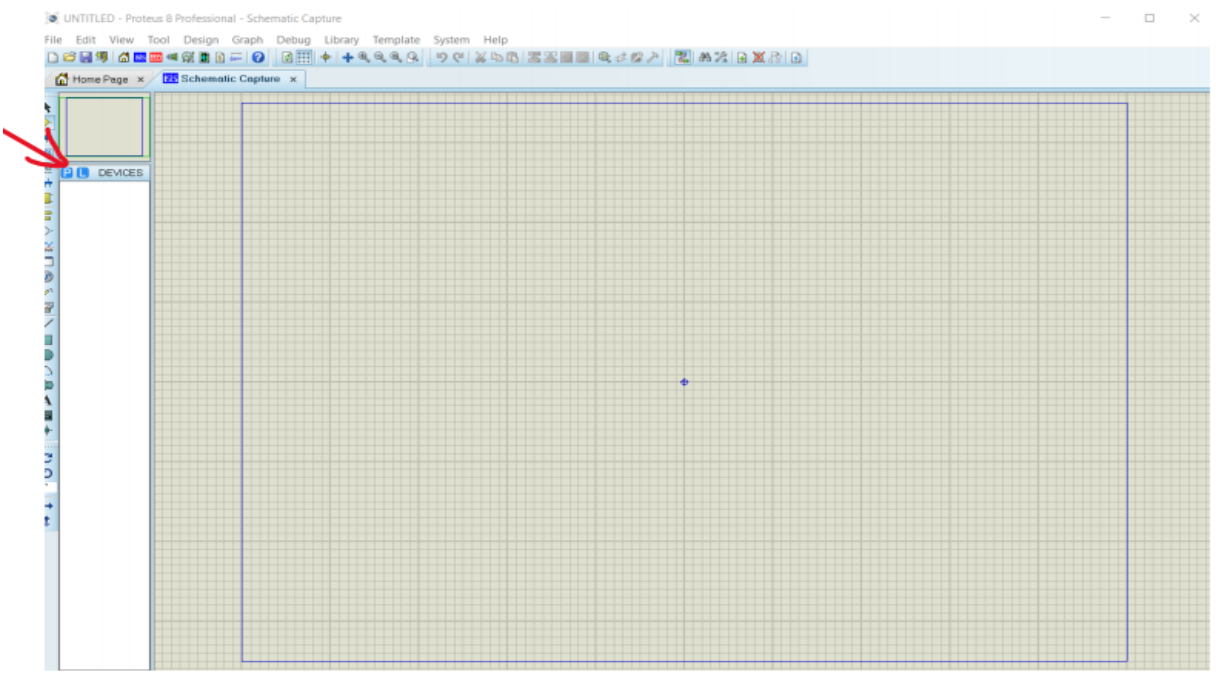

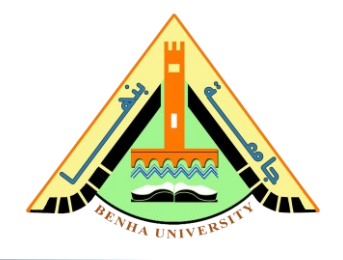

First: Generate the clock using the Timer-555 Circuit.

- **Search** for IC 555 Timer and **Add** to the schematic.
- **Add** from pick device resistors (44 k and 50 k (kilo ohm)), capacitor 10 nf (nano-farad) and 10 uf (microfarad)

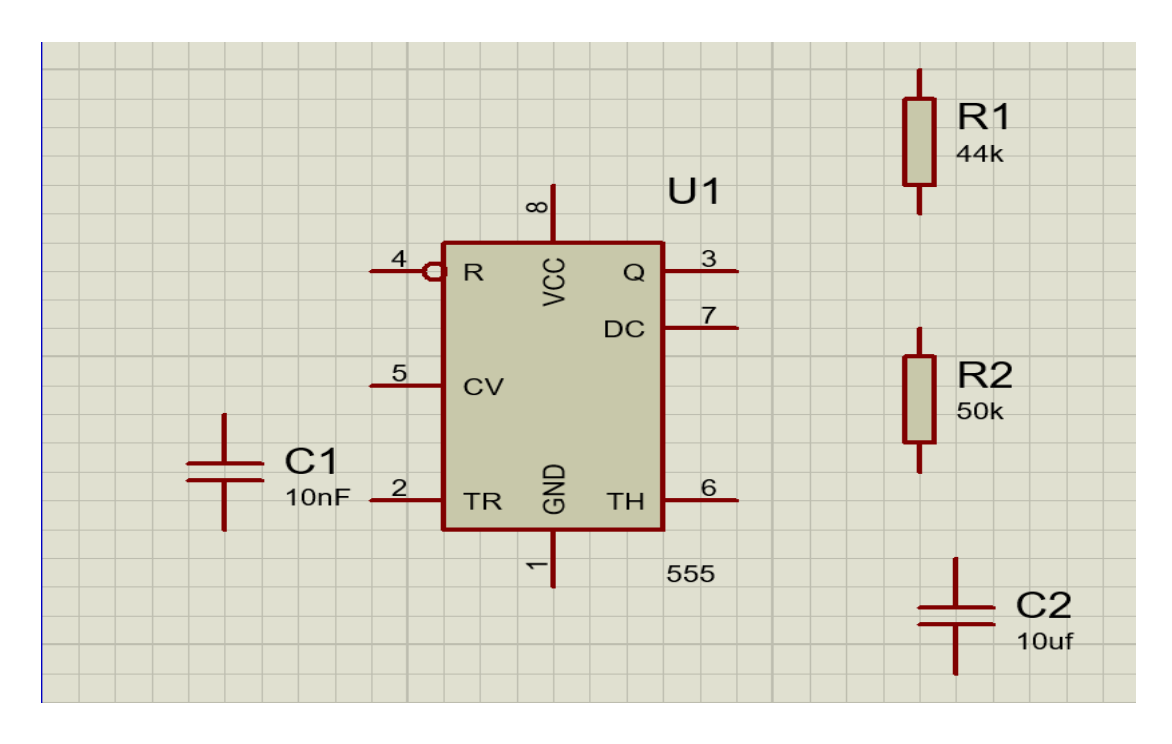

• **Add** power and ground from terminal mode

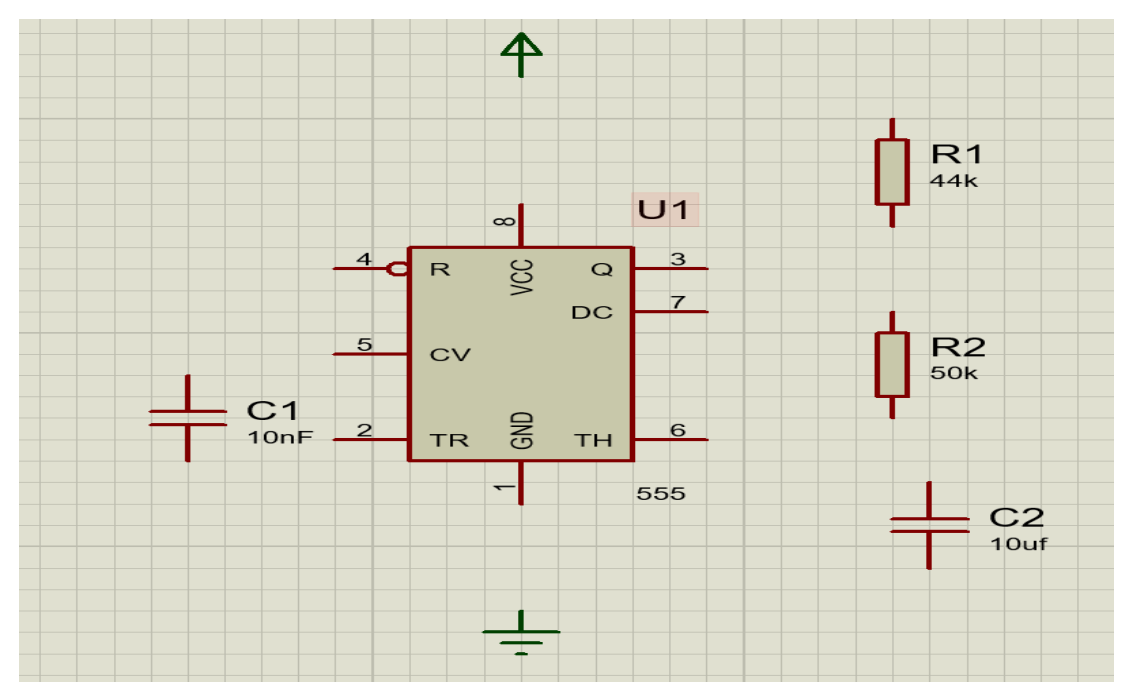

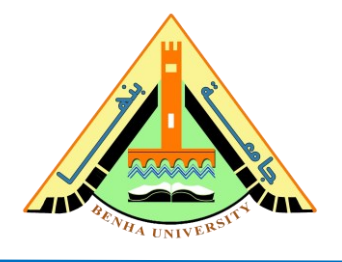

• **Connect** (Pin 2) to (Pin 6) and **Connect** (Pin 4) to (Pin 8)

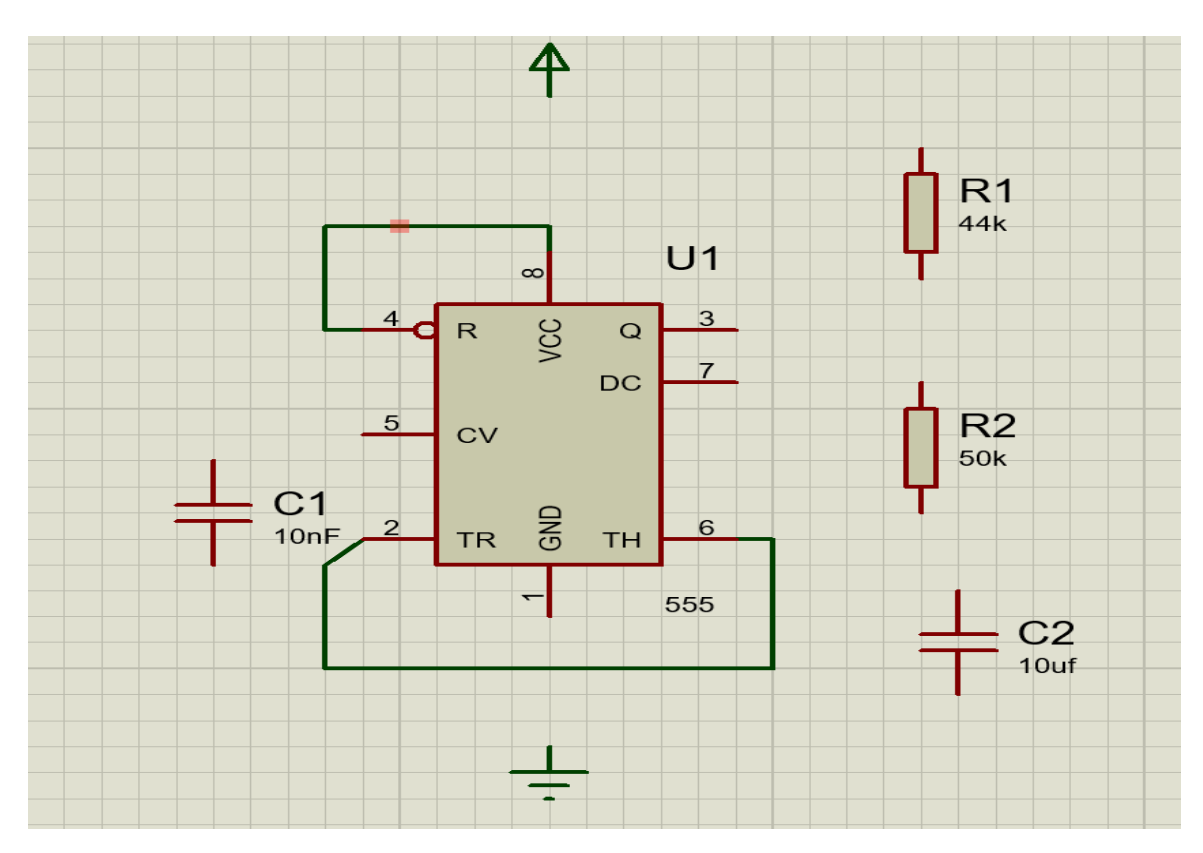

• **Connect** (Pin 1) to (Ground (-)) and **Connect** (Pin 8) to (power (+))

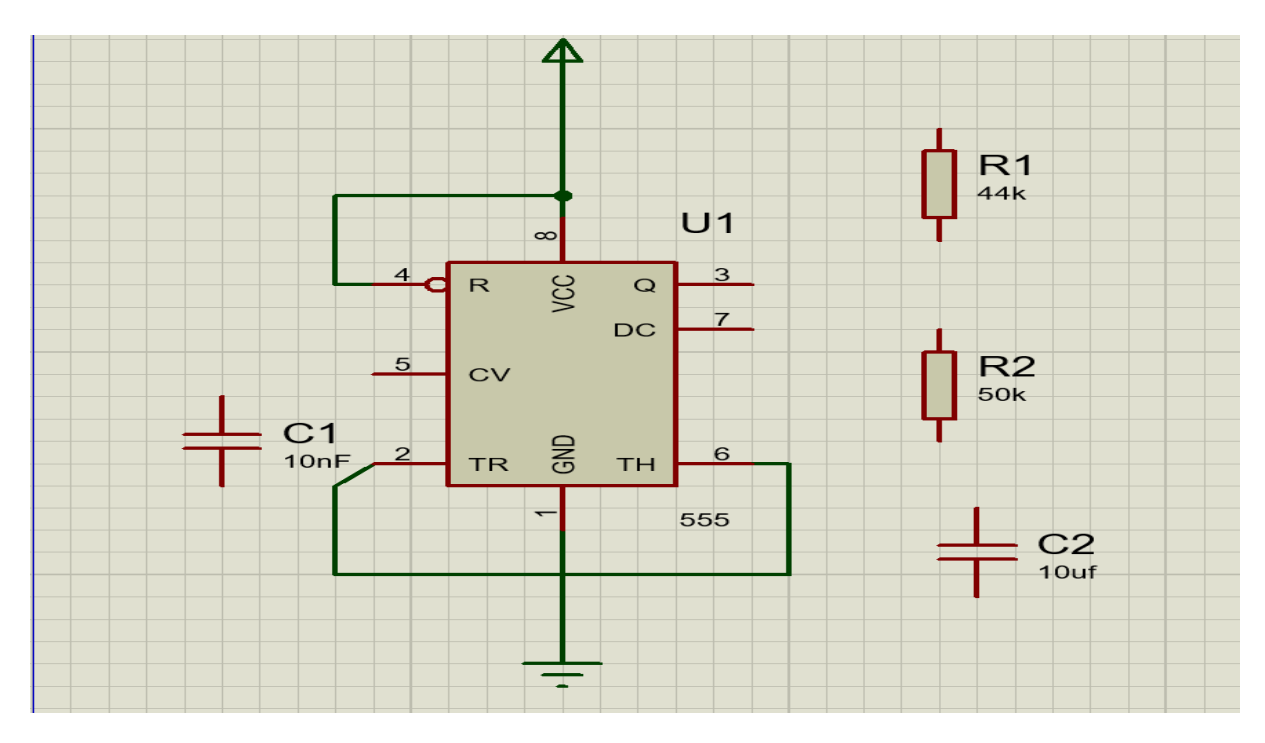

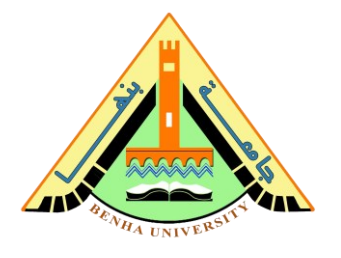

• **Connect** capacitor c1 10 nf to pin (5) and ground **Connect** capacitor c2 10 uf to pin (6) and ground

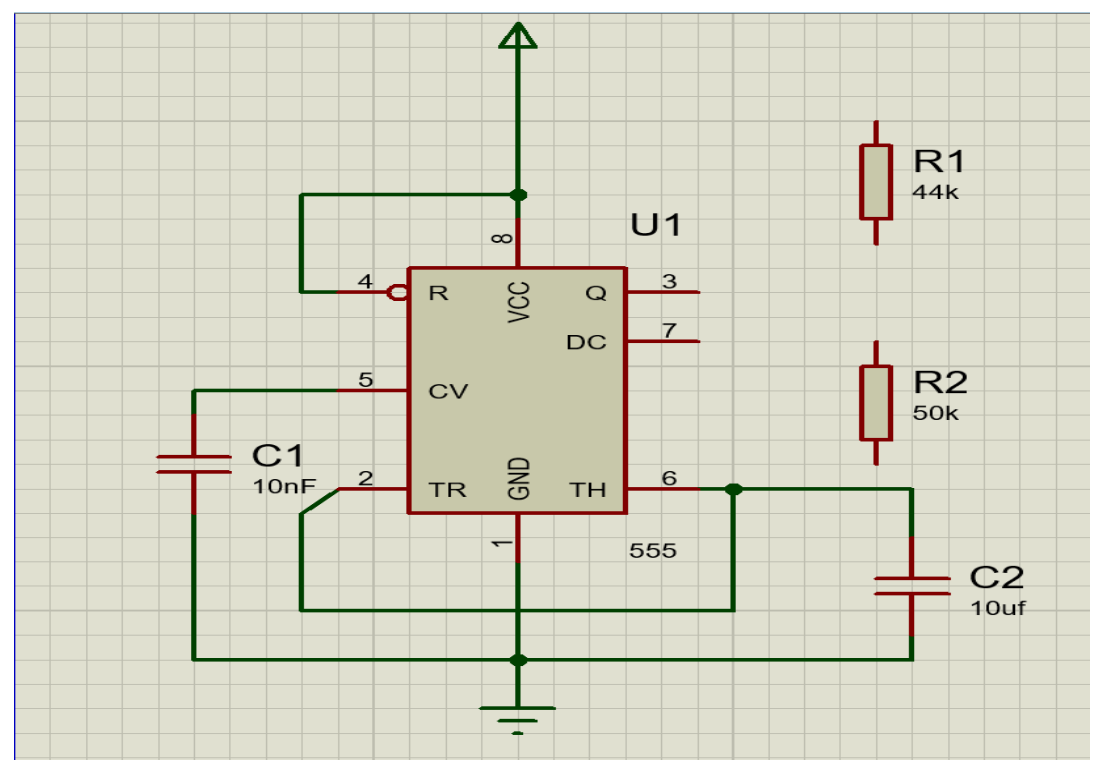

• **Connect** resistor R1 44 k to pin (7) and power **Connect** resistor R2 50 k to pin (6) and pin (7)

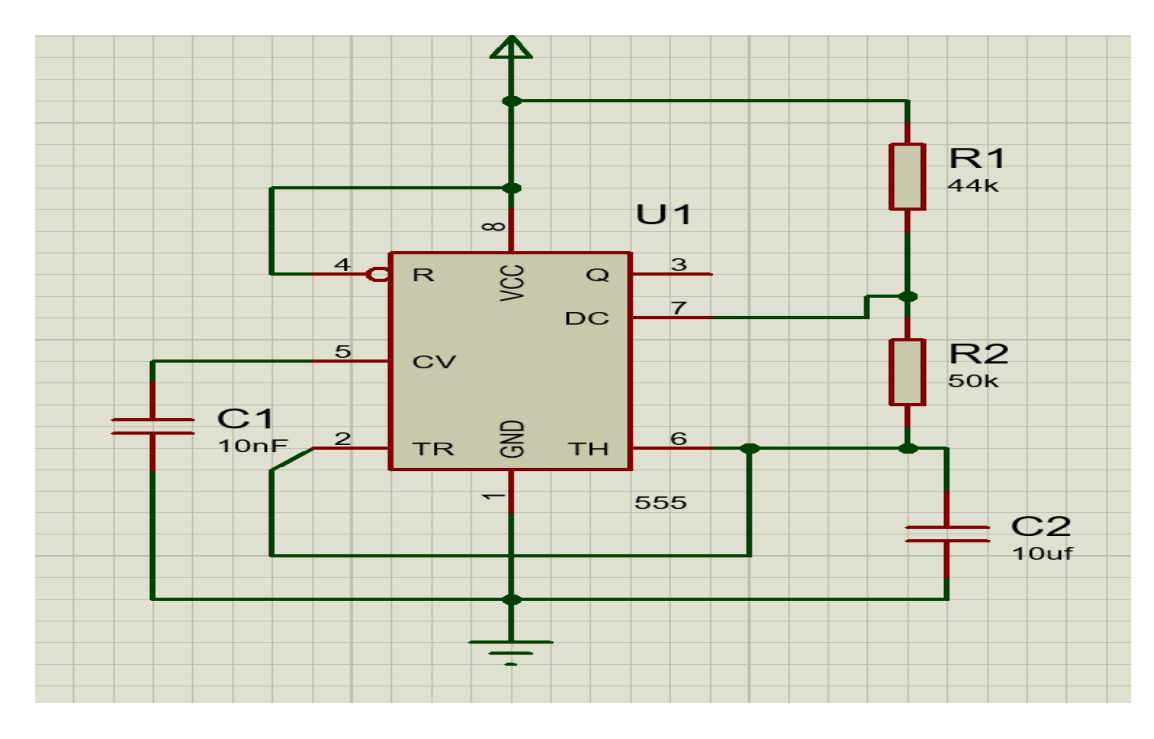

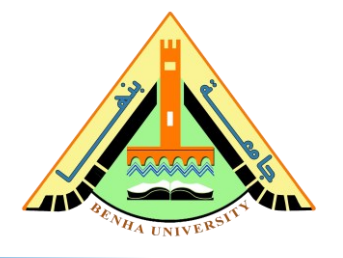

Second: Connect the Decade Counter.

• **Add** from pick device ic 74LS90 and ground from terminal mode

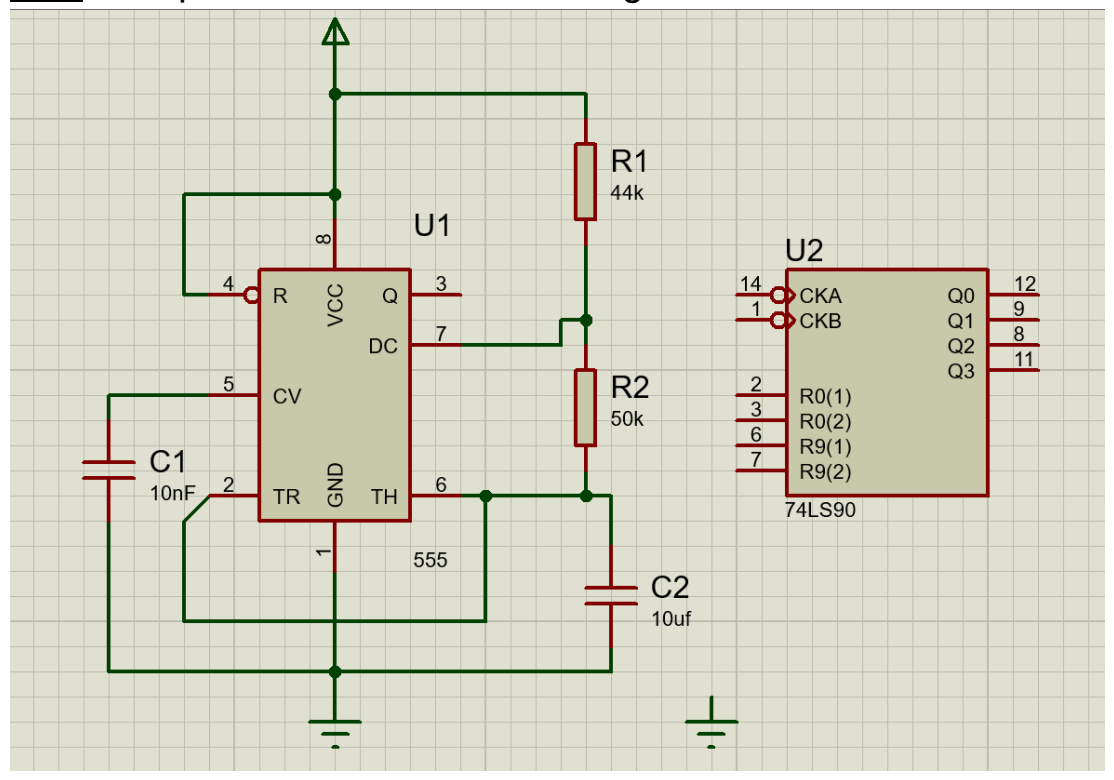

• **Connect** (Pin 1) to (Pin 12) **Connect** (Pin 2) , (Pin 3) , (Pin 6) and (Pin 7) to ground

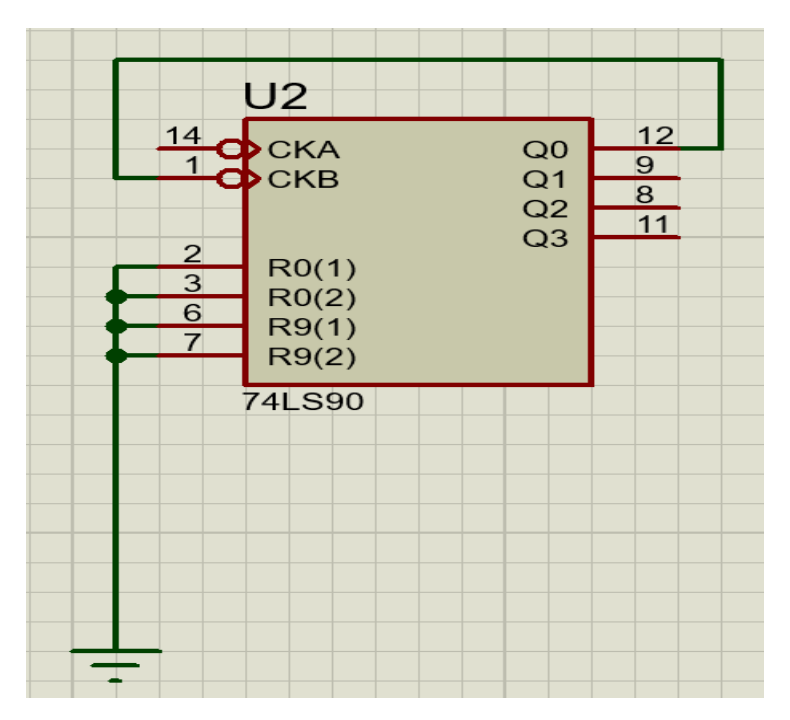

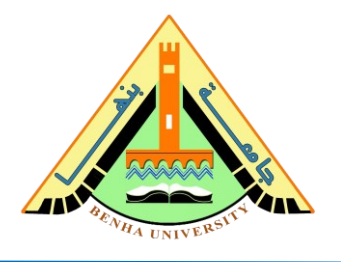

• **Connect** (Pin 3) in Timer 555 to Pin (14) in counter (The Clock)

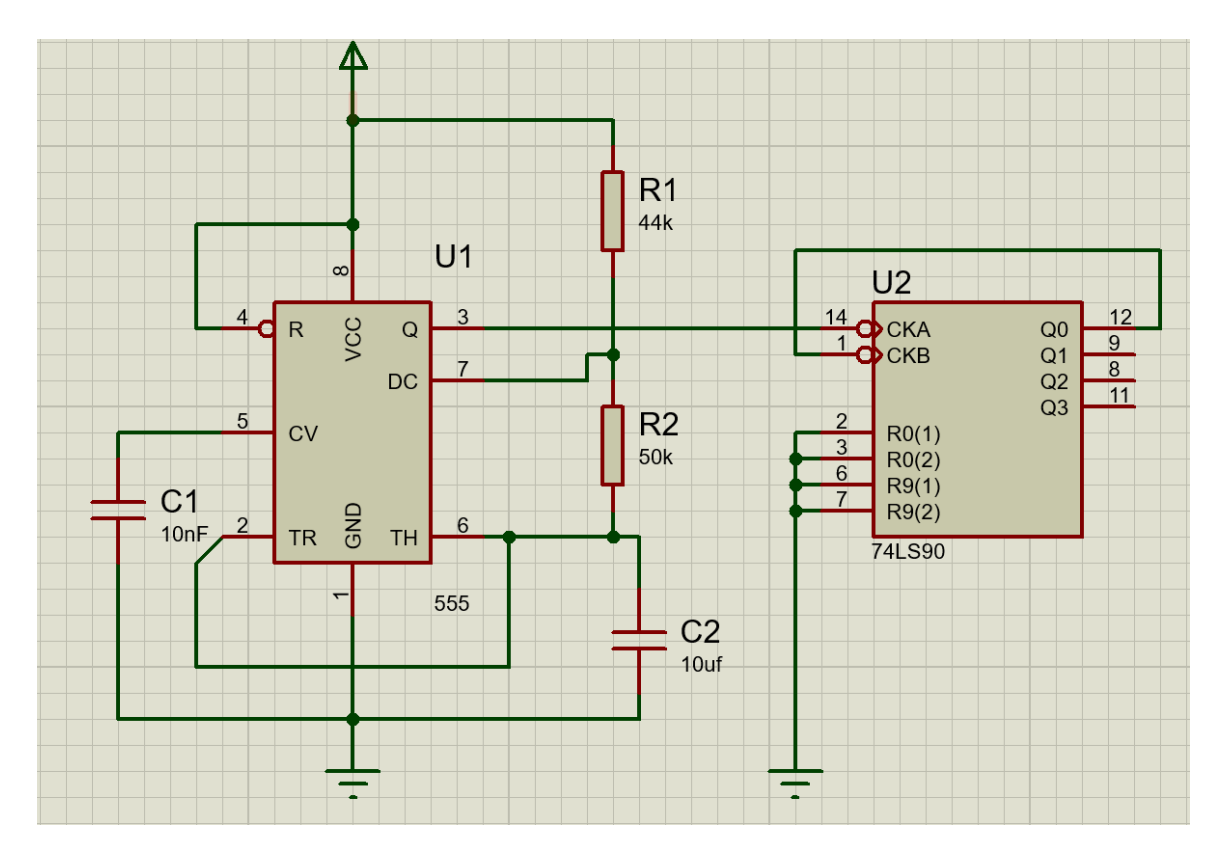

### Third: Connect the Seven-Segment Decoder and Display

• **Add** from pick device IC 7447

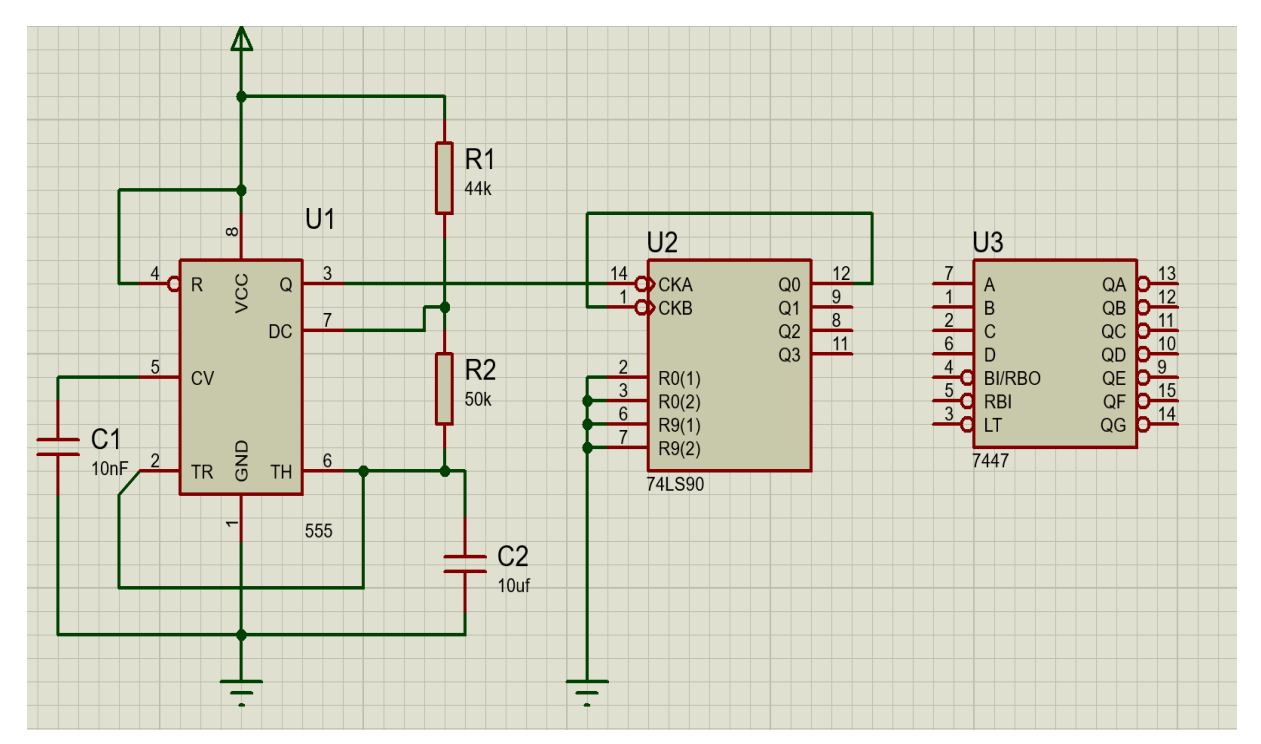

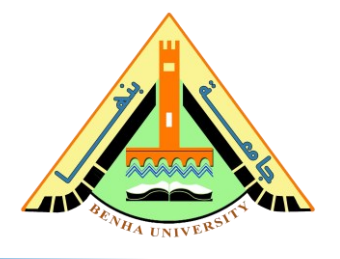

- **Connect** Pin 12 in counter to Pin 7 in Decoder
- **Connect** Pin 9 in counter to Pin 1 in Decoder
- **Connect** Pin 8 in counter to Pin 2 in Decoder
- **Connect** Pin 11 in counter to Pin 6 in Decoder
- **Connect** LT (Pin 3) and BI/RBO (Pin 4) and RBI (Pin 5) to the 5V power

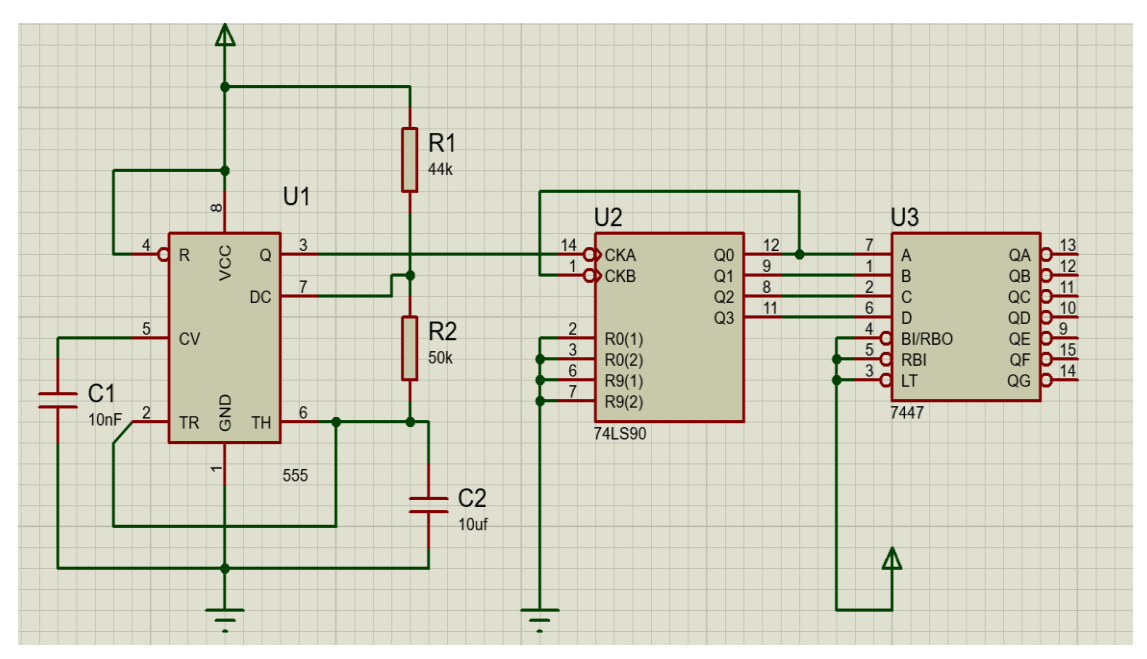

• **Add** from pick devise resistors 330 ohms and anode 7-segment

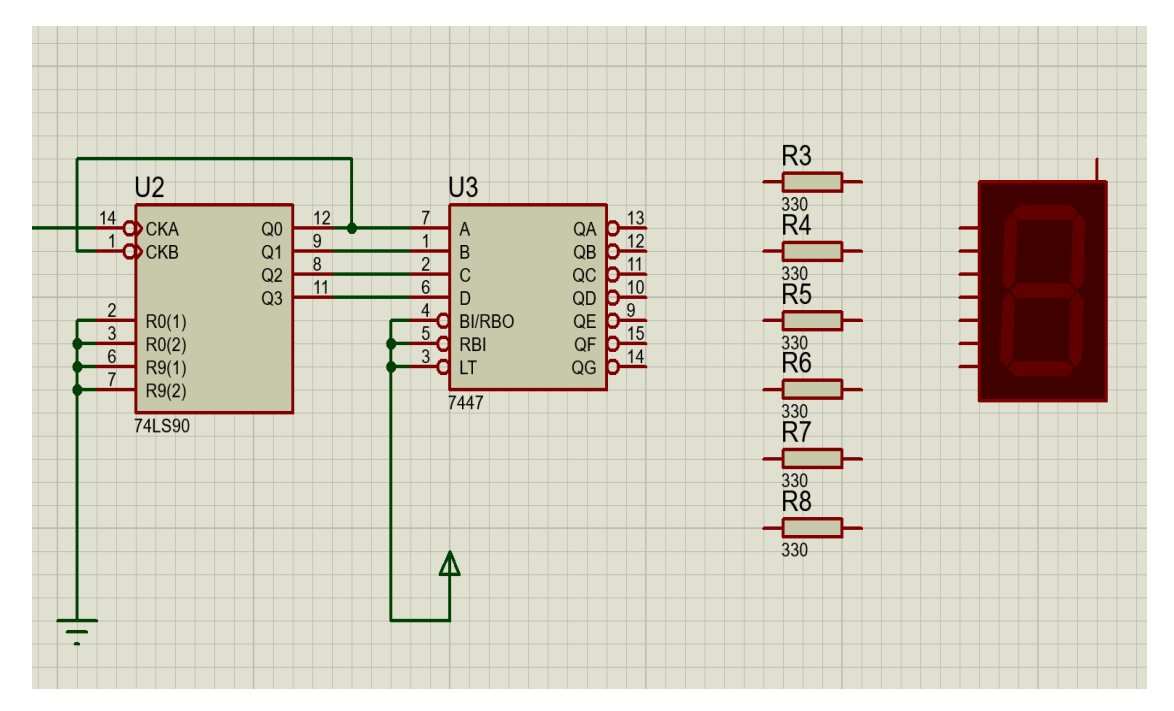

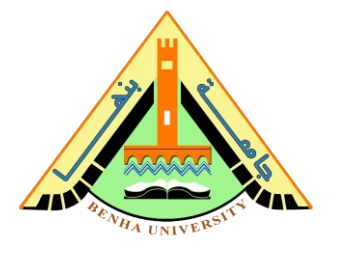

- **Connect** Outputs 'QA' to 'QG' from 74ls47 to the resistors R3 to R9.
- **Connect** resistors (R3 to R9) to ('a' to 'g') in the 7-segment display
- **Connect** the common pin in the digital 7 segments to the power pin.

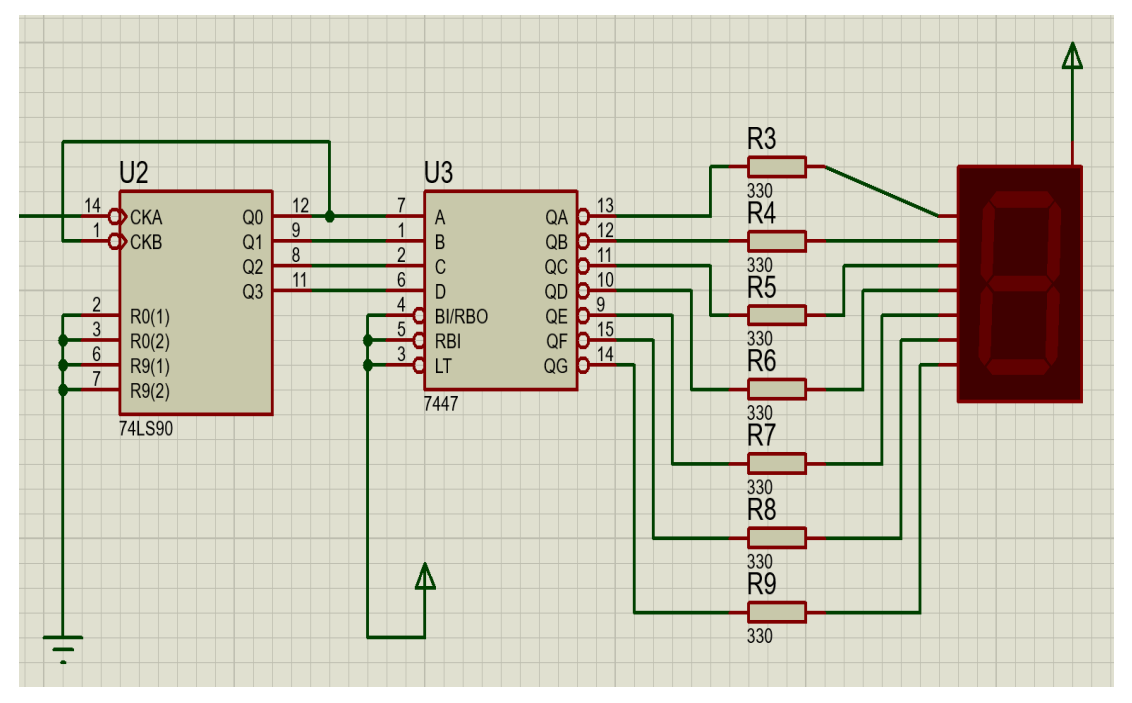

• **Click** on run simulation

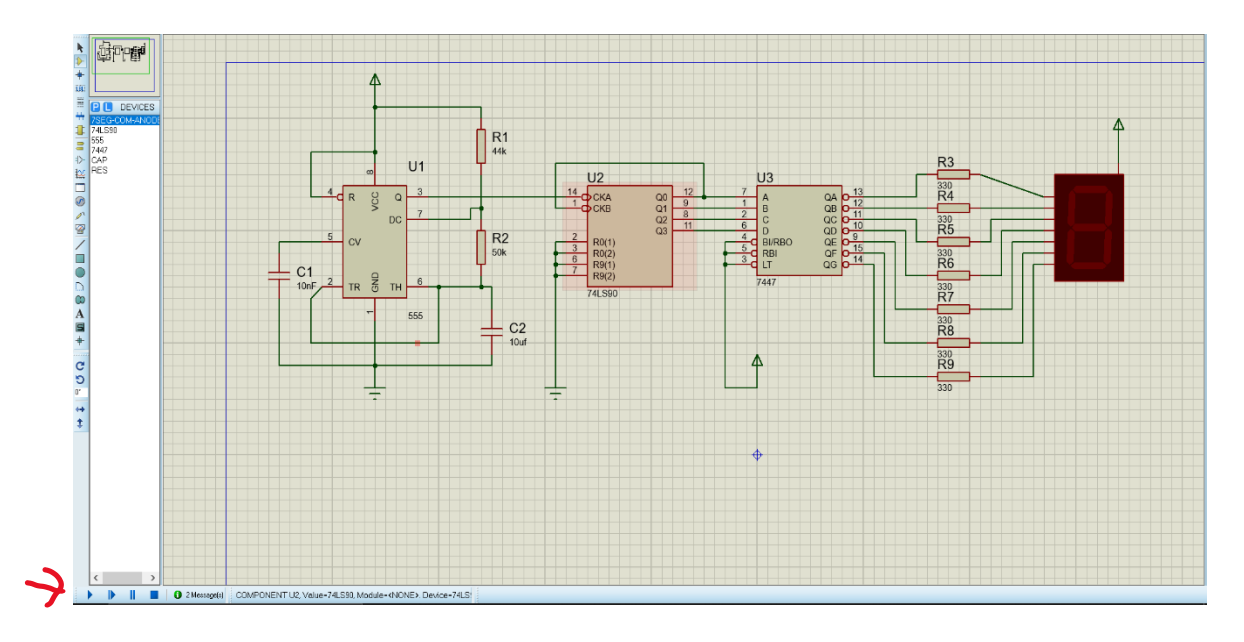

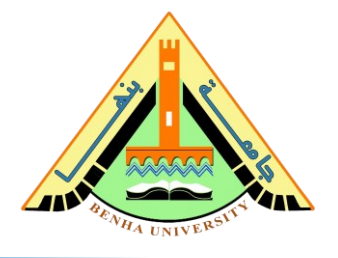

## Finally: you can notice the counting up on the seven-segment display every second

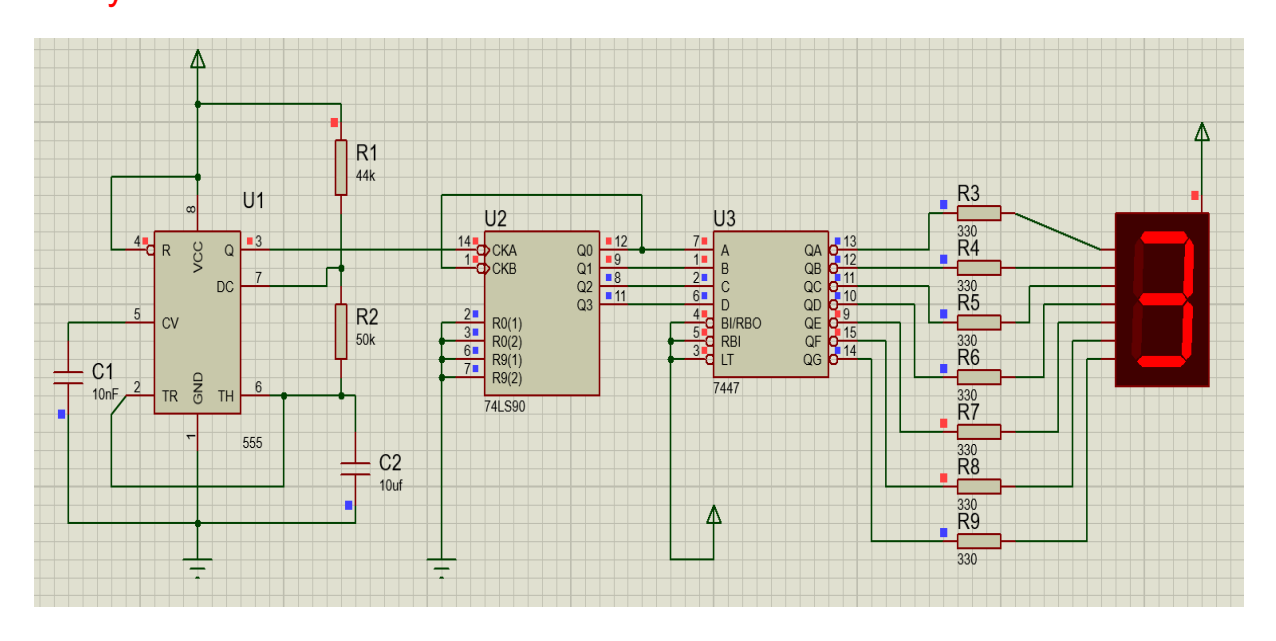

### **Task: Hardware Connections.**

**Now, it is your turn.** On the breadboard**, Connect** the above circuit**. Review** the schematic in Figure.8. Then **Test the function of 7490 IC.** 

**Note** 

- **Proteus Source. [Link](https://drive.google.com/drive/folders/1u8BetHA6FxWgylGntXkzlJKgvWMOLriT?fbclid=IwAR3NH4paqkEhMjA1bdD5RT9j5rCOe94NPd21WA-BJj6vEcQlchucLiCYh2s)**
- **Install Proteus [Steps Link](https://www.youtube.com/watch?v=pzpF5FGlklY&list=PL_teBX5d56mC-QhpRbaTZ6QPR9tBlX1ng&index=13)**
- **Timer and Counter in Proteus video [Lab Link](https://youtu.be/MT7i7tqzWNo)**